## **[Milestone Status Reporting](https://www.emdesk.com/help/starting-implementation-phase/reporting-implementation/milestone-status-reporting)**

*[Implementation > Reporting > Milestone](https://emdesk.eu/cms/?p=286&)* enables the *Coordinator* to report the achievement status of a Milestone, to postpone the forecast of an achievement date, and to comment on the the current status for each reporting period. Users *Contractor Rights* are able view, but not change the Milestone status information.

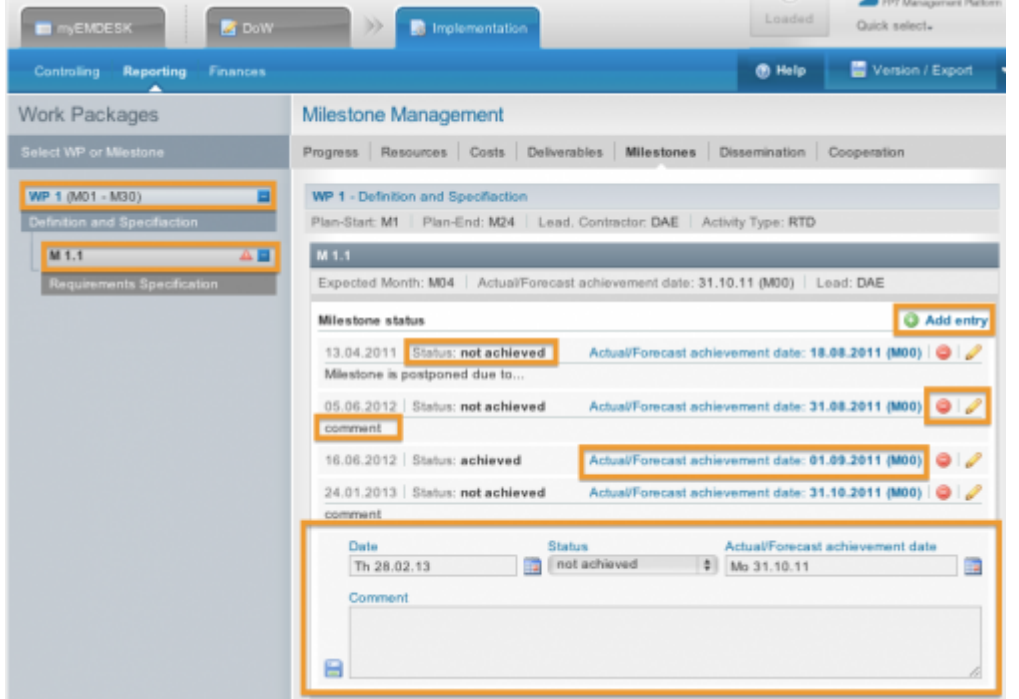

To report the status of a Milestone, open a specific Work Package by clicking the  $\blacksquare$  button. This will display the sub-level Milestones. Select the desired Milestone by clicking on the  $\blacksquare$  button to display the report appears in the main area panel. To add a new Milest  $\bullet$  Add entry rt click and fill in the date, status, actual/forecast date and comment information. If you wish to edit an already existing report, simply click the  $\bullet$  icon next to the report and revise the desired information. To delete a report click the  $\bigcirc$  button.

This entry was posted on Sunday, August 26th, 2012 at 11:53 am and is filed under [Reporting](https://www.emdesk.com/help/category/starting-implementation-phase/reporting-implementation) You can follow any responses to this entry through the [Comments \(RSS\)](https://www.emdesk.com/help/comments/feed) feed. Both comments and pings are currently closed.